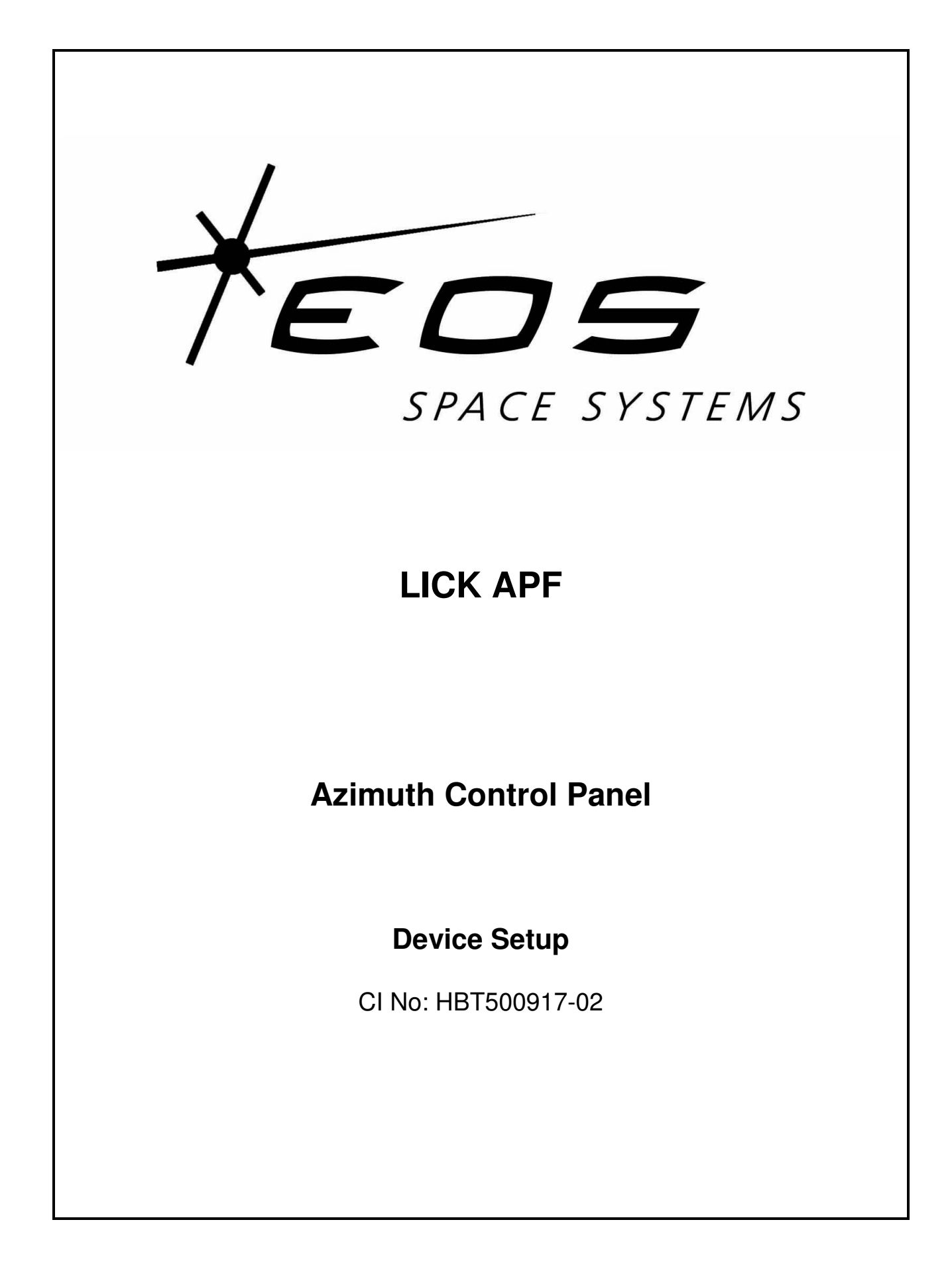

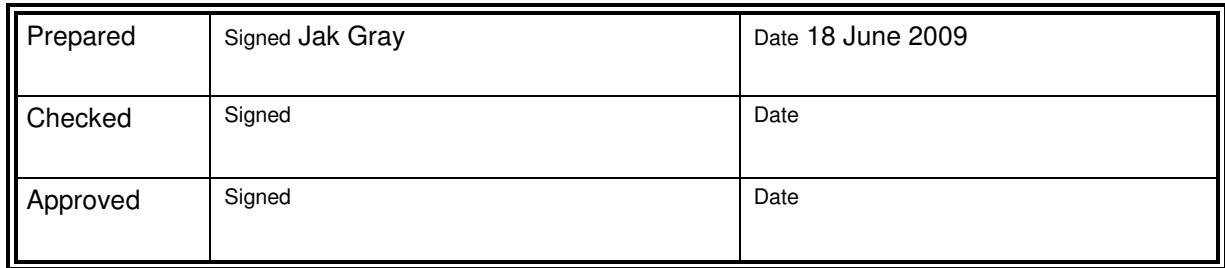

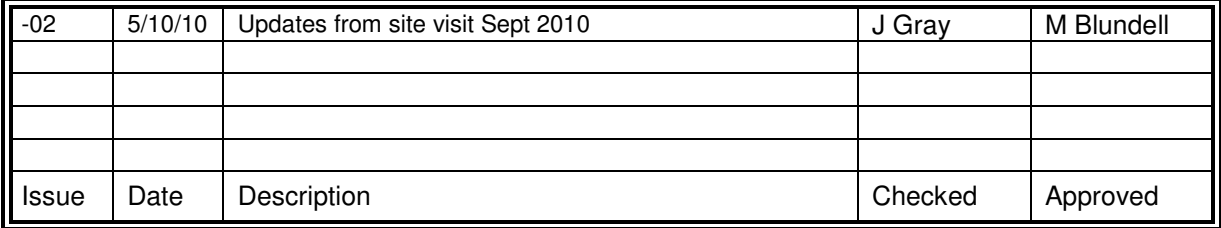

**Index** 

EOS Space Systems Pty Limited, Canberra ACT

This document and enclosed information remains the property of EOS SPACE SYSTEMS Pty. Ltd. Information herein may not be copied nor disclosed without written consent of of EOS SPACE SYSTEMS Pty. Ltd. Management.

### **SCOPE**

This document describes the parameters used to configure correct operation of the Azimuth Control panel (ASY500917), of the IceStorm series II enclosure installed at the LICK APF site at Mt. Hamilton, California, USA.

This panel contains the following items that require pre-configuration before correct operation can occur.

- Azimuth master Baldor 18H Flux Vector Control
- Azimuth slave Baldor 18H Flux Vector Control

## **APPLICABLE DOCUMENTS**

Baldor Series 18H AC Flux Vector Control, Installation & Operating Manual MN718

Baldor Master Pulse Reference/Isolated Pulse Follower Expansion Board EXB005A01 Installation and Operating Manual MN1312

### **FlexDrive Servo Controllers**

Both azimuth controllers are Baldor 18H Flux Vector controls, part number ZD18H207-E.

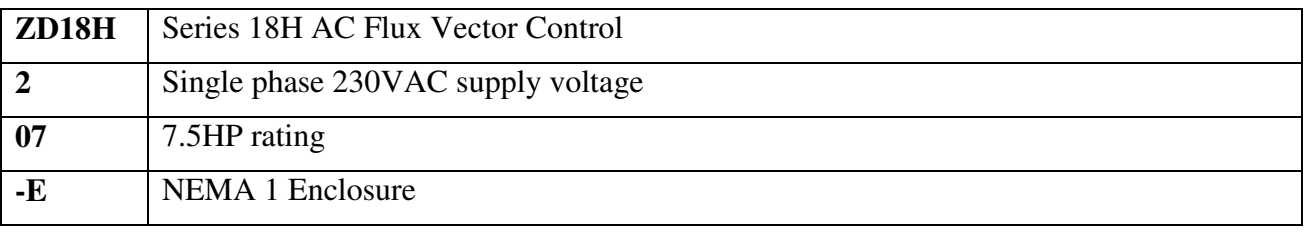

The part number for the controller describes the following configuration.

Both controllers are also fitted with an EXB005A01, pulse follower expansion board.

A DIP switch is fitted to the Pulse Follower expansion board and must be configured, as shown in the following table, for both controllers.

| Switch |                        | Value Function       | <b>Notes</b>                     |
|--------|------------------------|----------------------|----------------------------------|
|        |                        | FOL   Mode           |                                  |
|        |                        | QUAD IN   Input Type |                                  |
|        | QUAD OUT   Output Type |                      |                                  |
|        |                        | not used             | May be placed in either position |

**DIP switch – EXB005A01 Pulse Follower Expansion Board**

To configure correct operation of the Azimuth Master Drive, the following parameters are entered via the controller keypad. Please refer to Installation & Operating Manual, Section 4 Programming and Operation, for appropriate operating instructions.

# Incorrect use of the Keypad can result in erratic operation, equipment failure or personal injury.

Be sure to review the Safety Notice in Section 2 of the Installation & Operating Manual.

The parameter names and descriptions given are correct for Firmware version S18-3.21

## **Level 1 programming blocks**

### **Azimuth Master – Preset Speed**

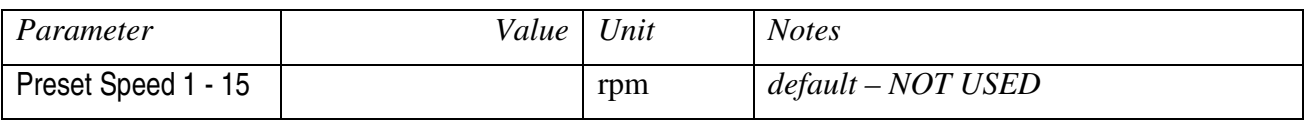

### **Azimuth Master - Accel/Decel Rate**

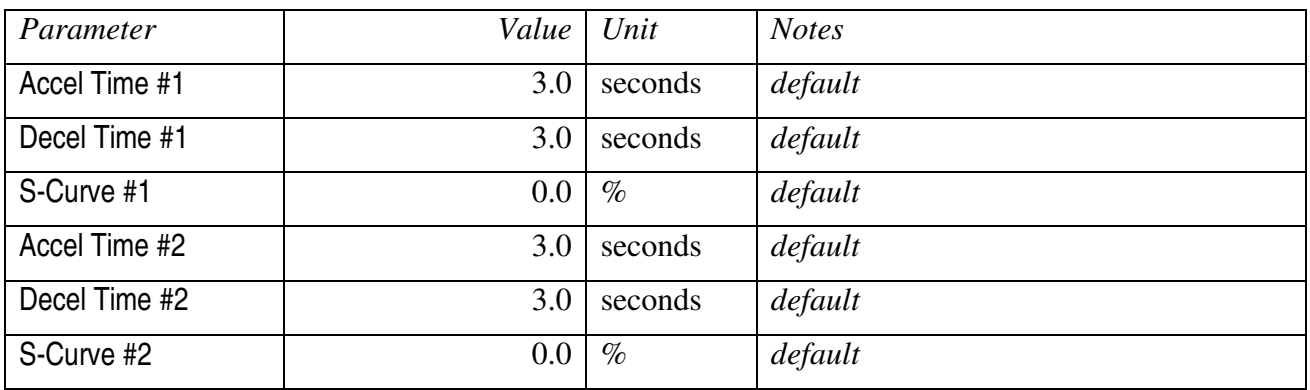

## **Azimuth Master - Jog Settings**

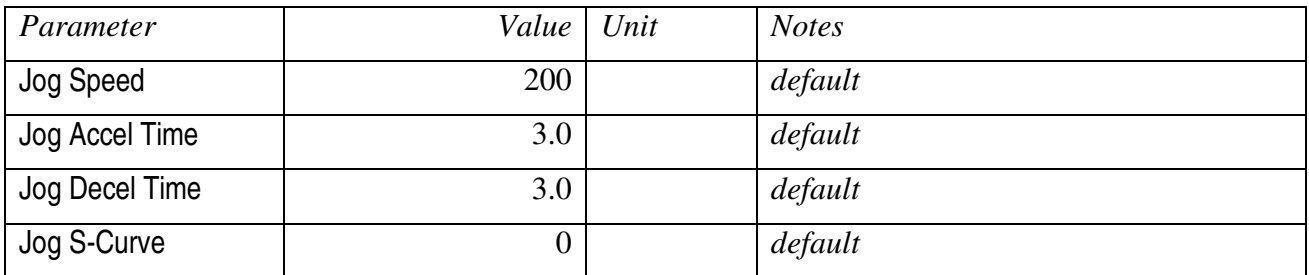

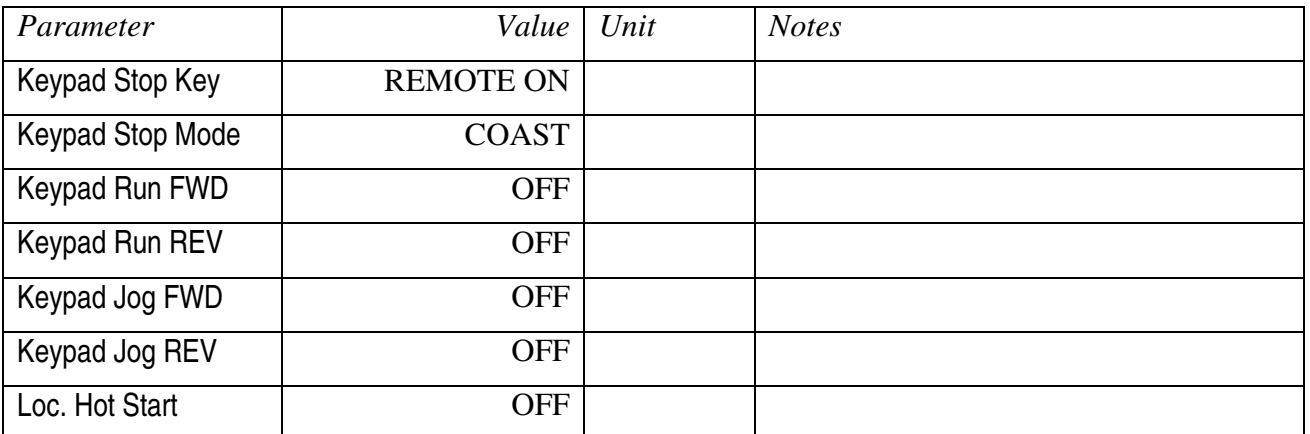

# **Azimuth Master - Keypad Setup**

# **Azimuth Master - Input**

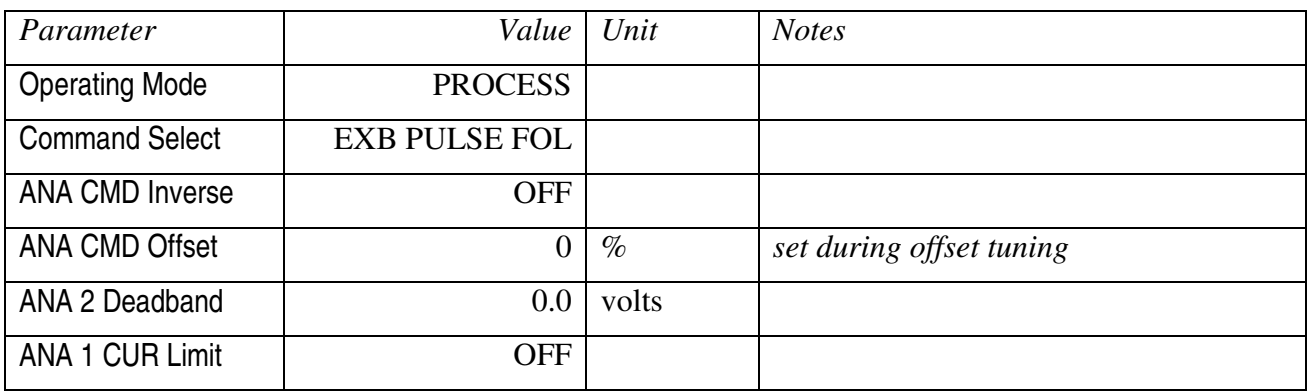

## **Azimuth Master - Output**

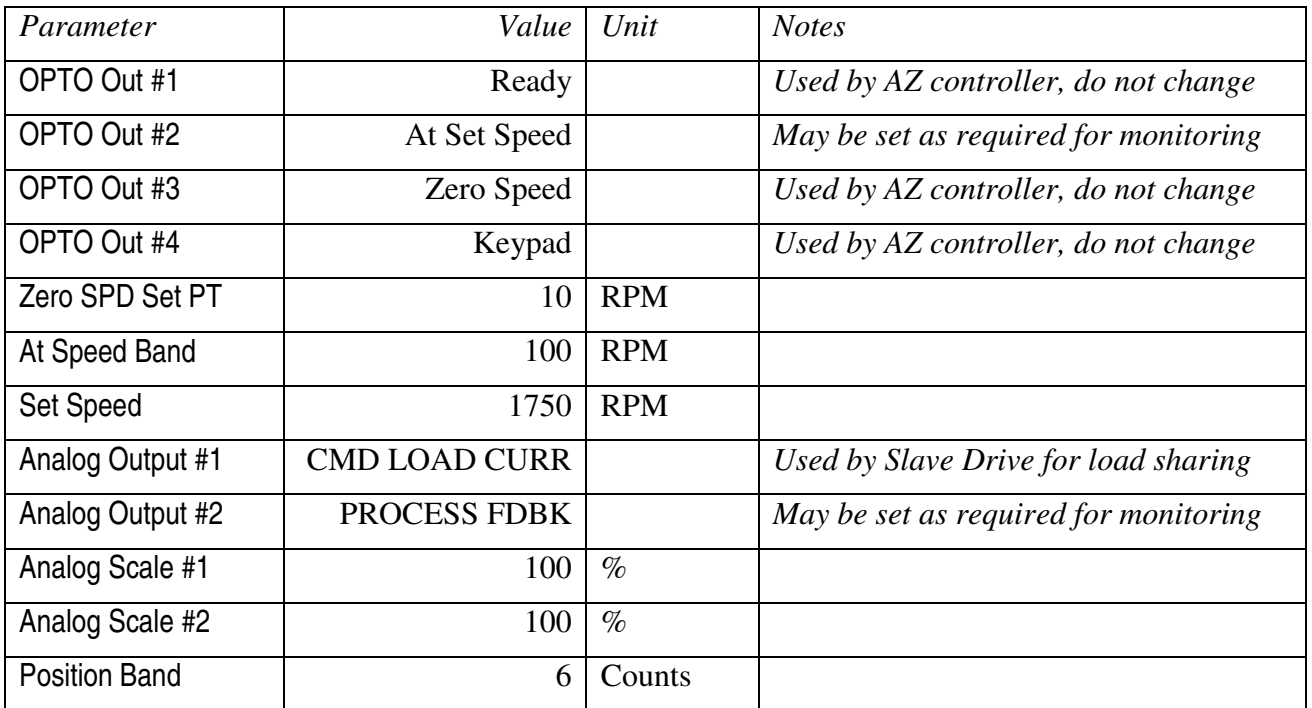

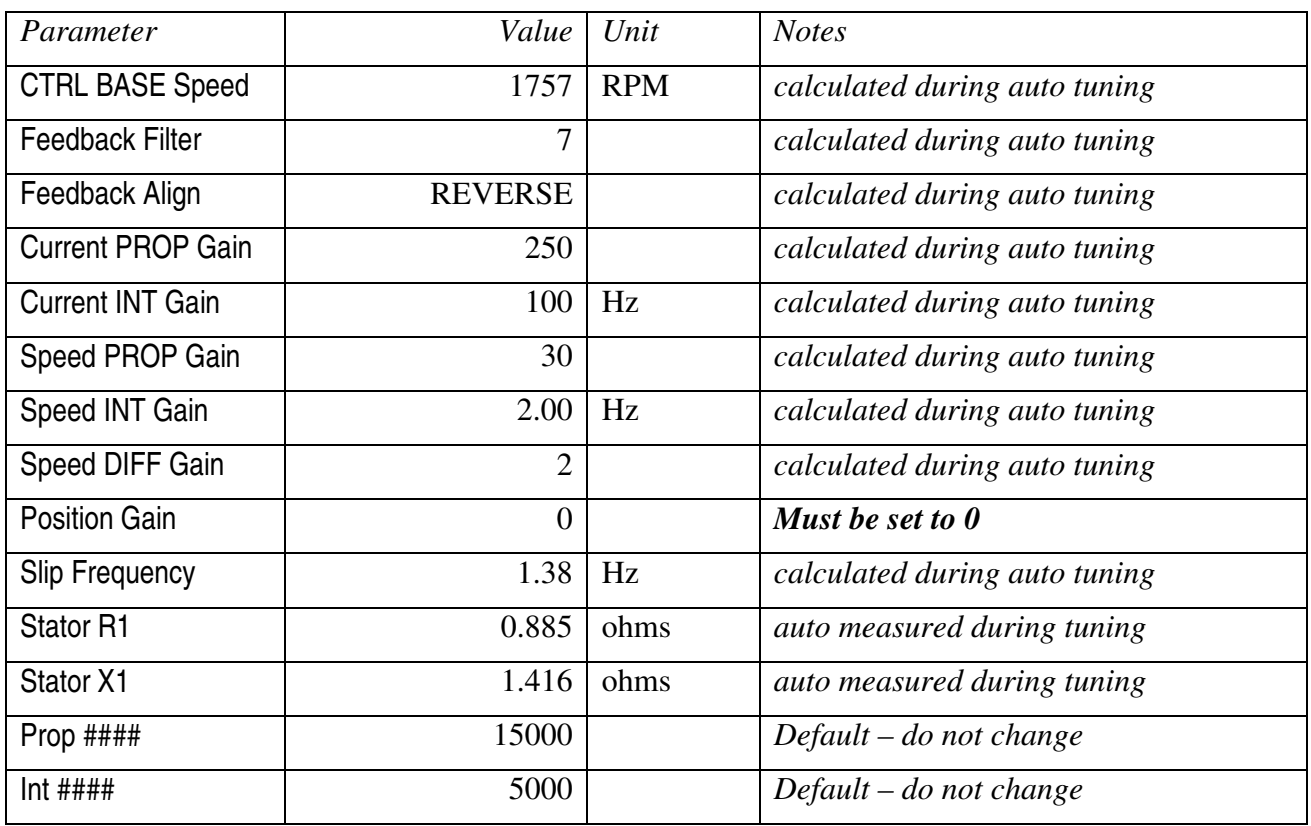

## **Azimuth Master - Vector Control**

# **Level 2 programming blocks**

# **Azimuth Master - Output Limits**

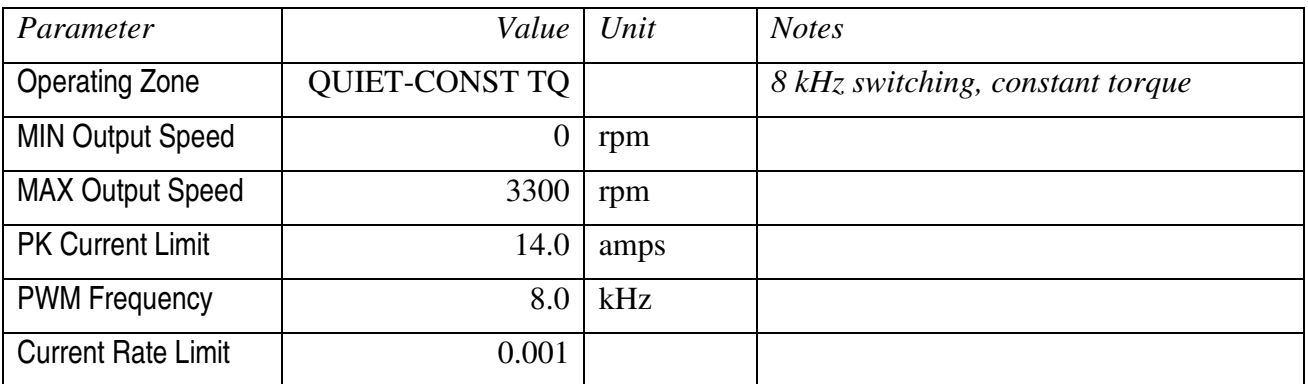

# **Azimuth Master - Custom Units**

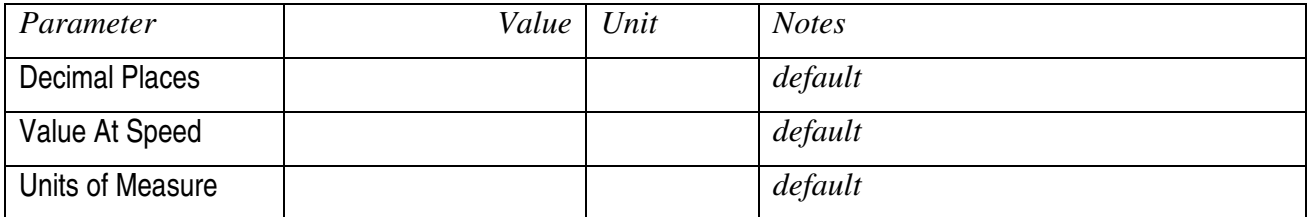

## **Azimuth Master - Protection**

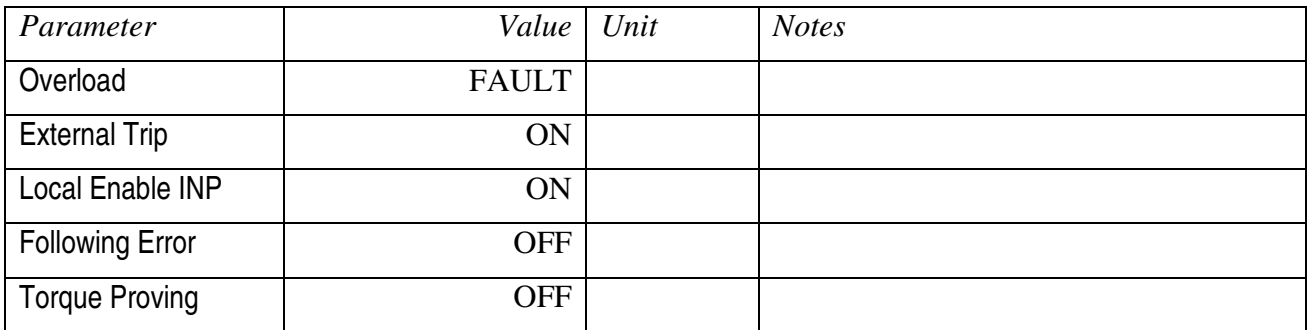

# **Azimuth Master - Miscellaneous**

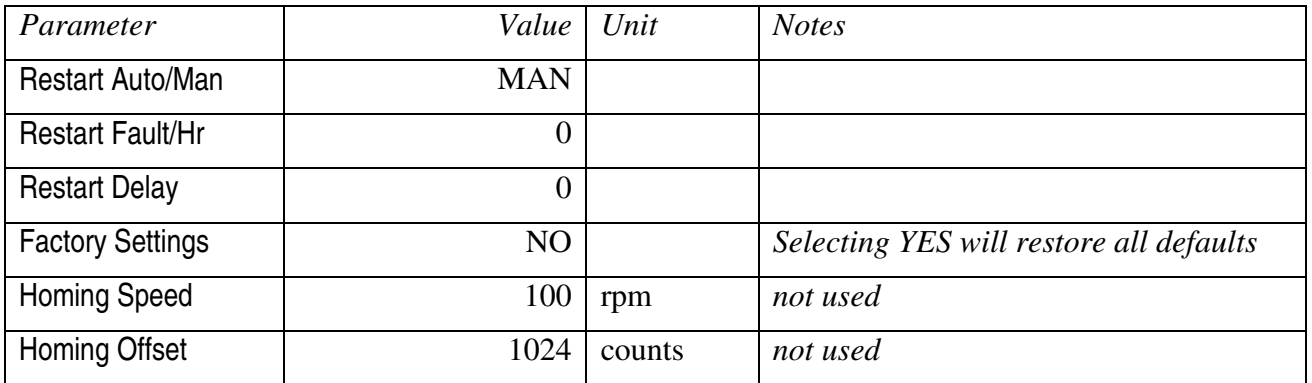

# **Azimuth Master - Security Control**

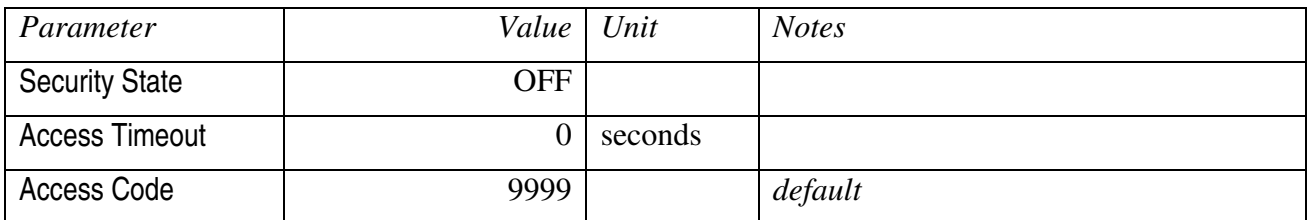

## **Azimuth Master - Motor Data**

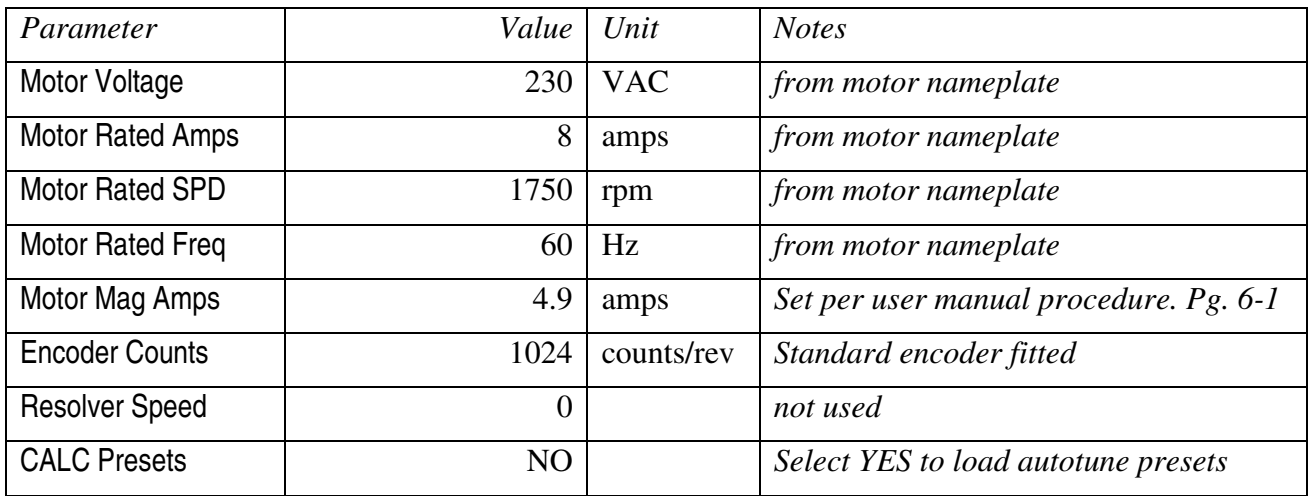

## **Azimuth Master - Brake Adjust**

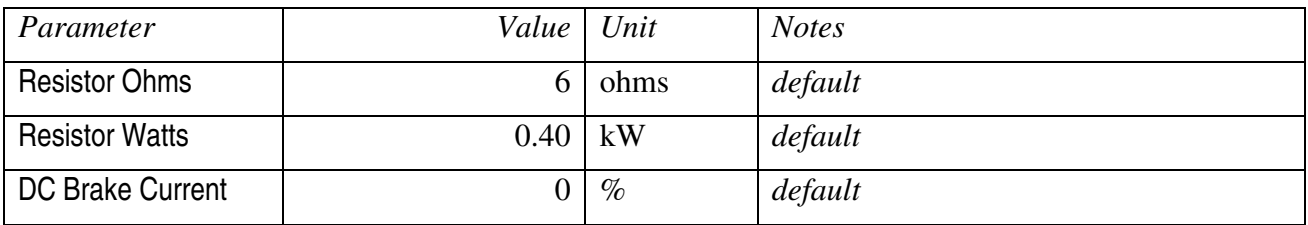

### **Azimuth Master - Process Control**

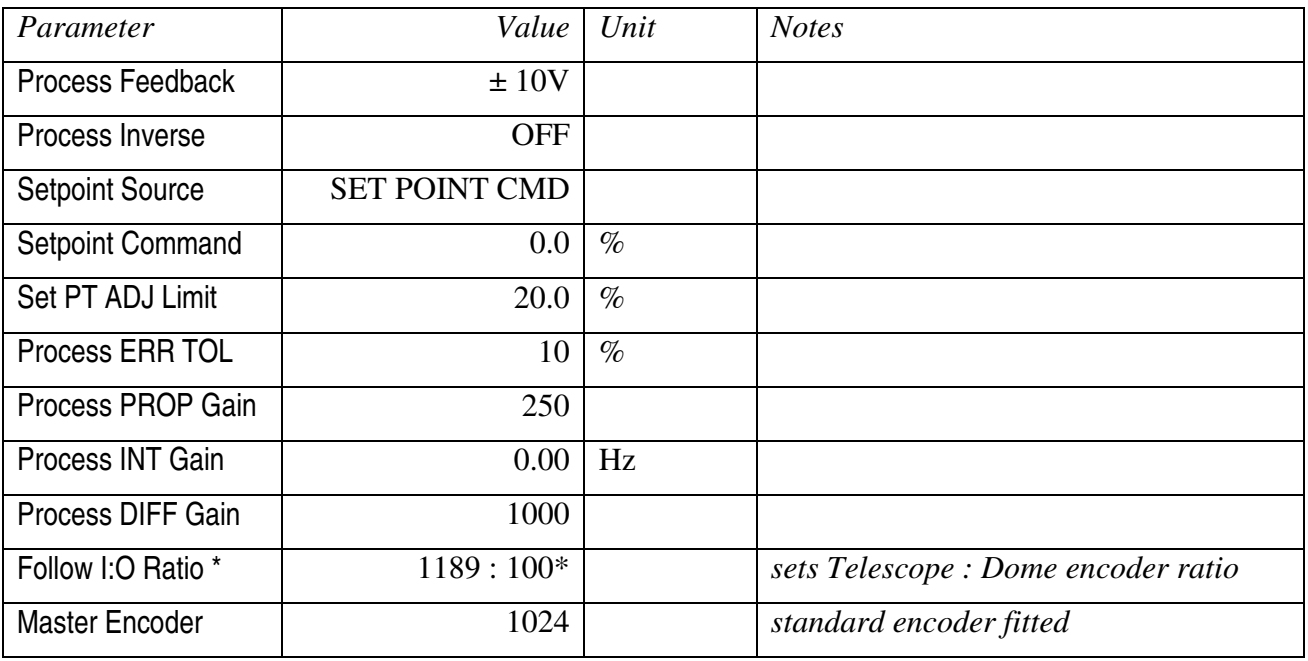

**Ratio for telescope operation is 11.89 : 1 – enter as 1189 : 100 Earlier software versions limit Dome value to range of 1-20 ie. Telescope = 1-65535 : Dome = 1-20**

**If this is the case set ratio to 119 : 10**

### **Azimuth Master – Communications**

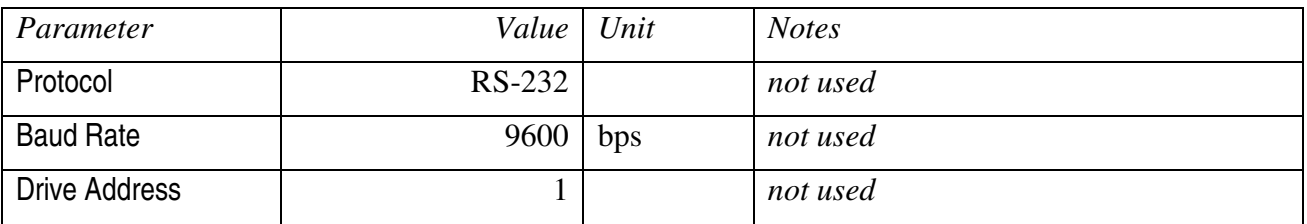

To configure correct operation of the Azimuth Slave Drive, the following parameters are entered via the controller keypad. Please refer to Installation & Operating Manual, Section 4 Programming and Operation, for appropriate operating instructions.

# Incorrect use of the Keypad can result in erratic operation, equipment failure or personal injury.

Be sure to review the Safety Notice in Section 2 of the Installation & Operating Manual.

The parameter names and descriptions given are correct for Firmware version ....

## **Level 1 programming blocks**

#### **Azimuth Slave – Preset Speed**

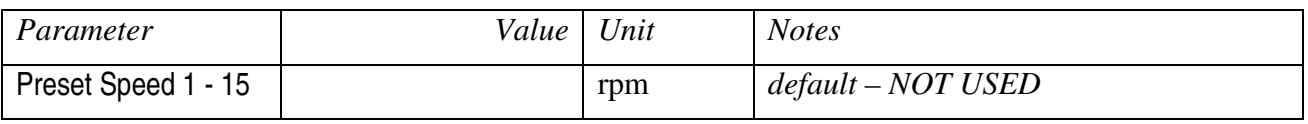

#### **Azimuth Slave - Accel/Decel Rate**

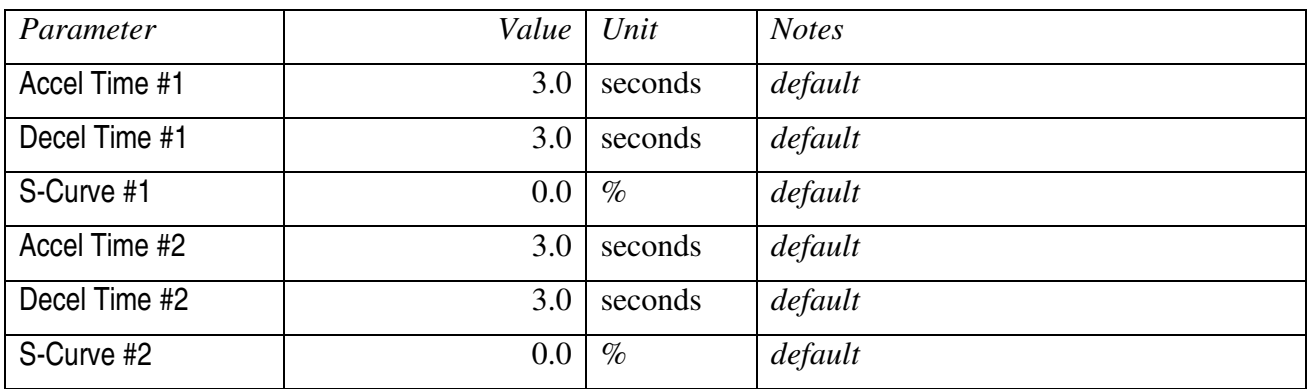

## **Azimuth Slave - Jog Settings**

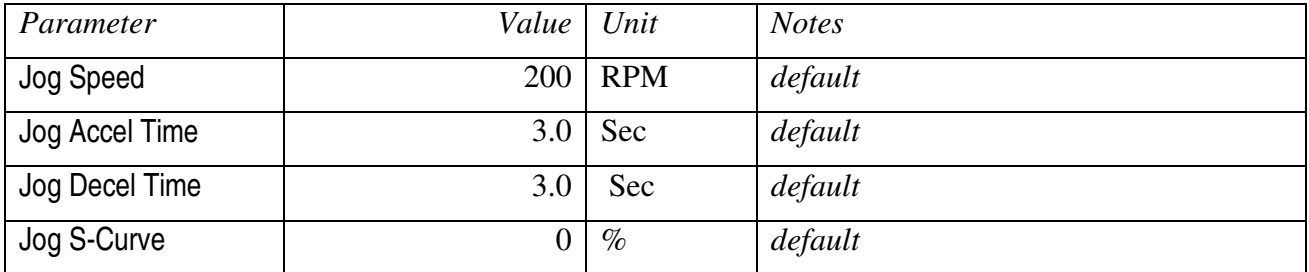

## **Azimuth Slave - Keypad Setup**

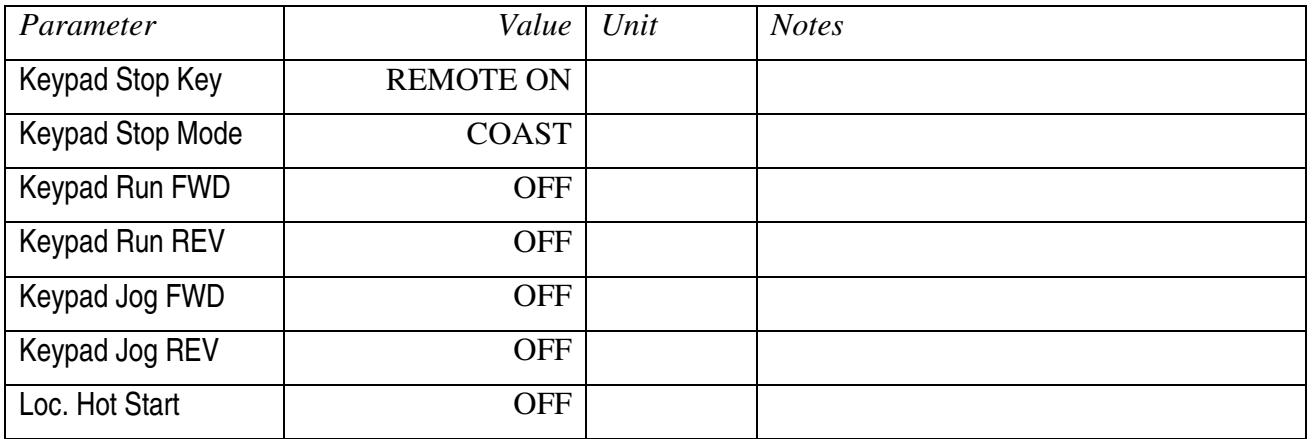

# **Azimuth Slave - Input**

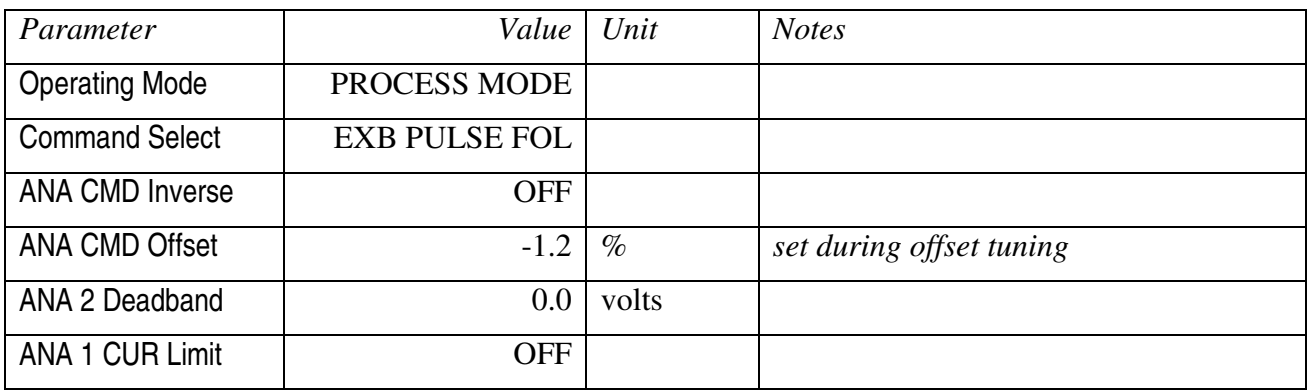

# **Azimuth Slave - Output**

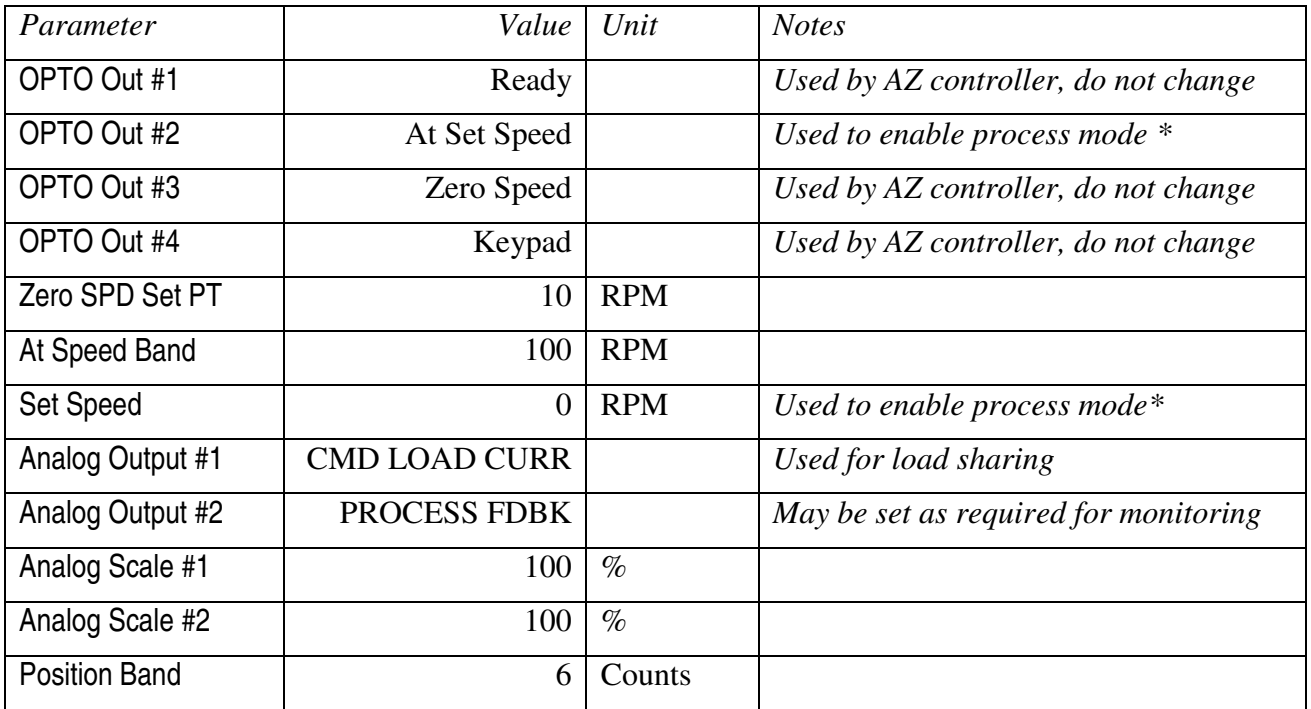

# *\*Opto out #2 link to input #13 : process mode enabled only when current speed > Set Speed*

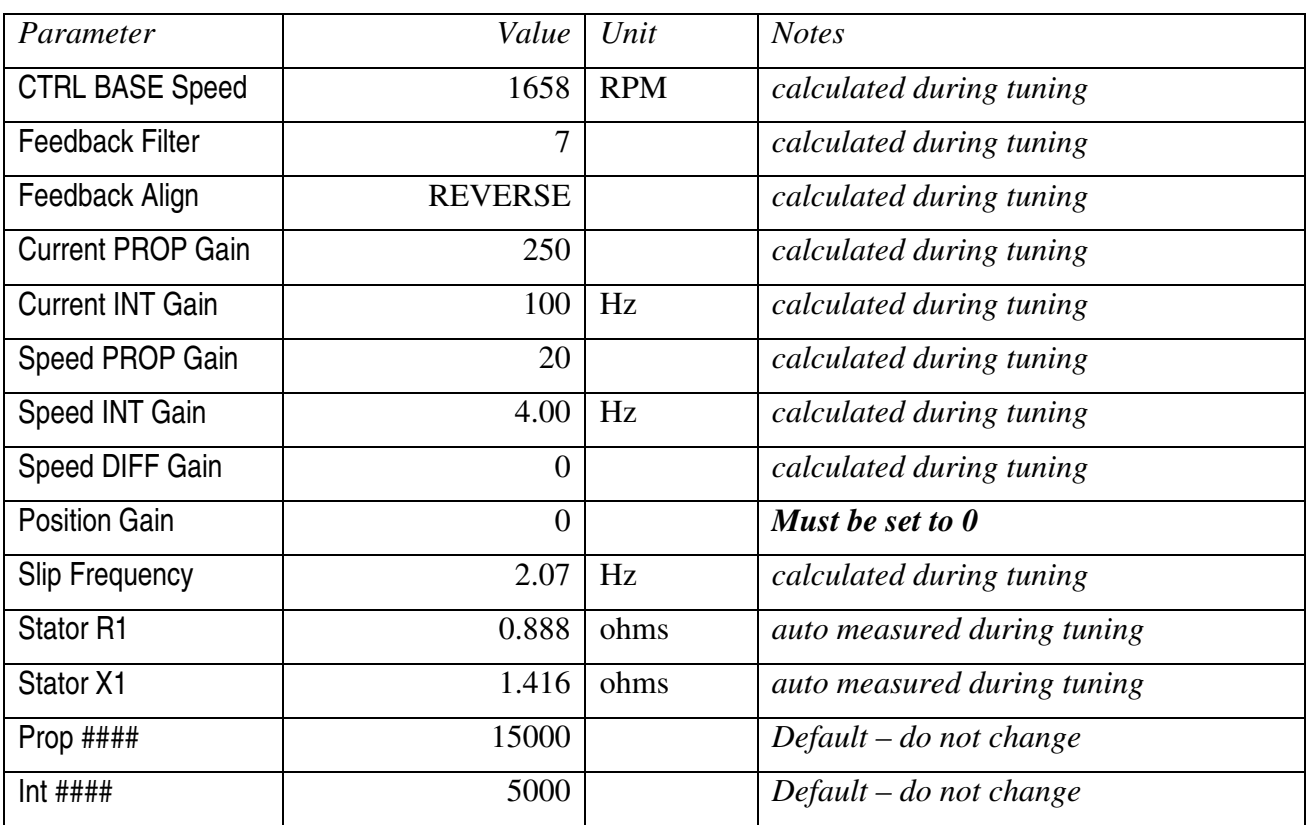

## **Azimuth Slave - Vector Control**

# **Level 2 programming blocks**

## **Azimuth Slave - Output Limits**

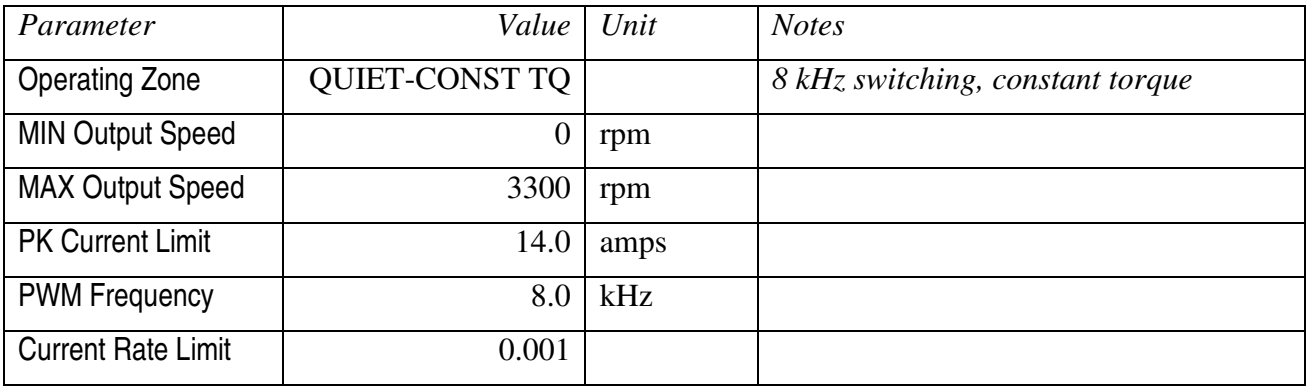

## **Azimuth Slave - Custom Units**

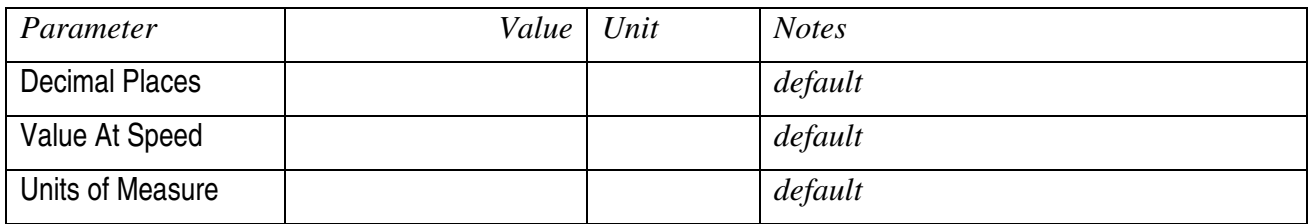

## **Azimuth Slave - Protection**

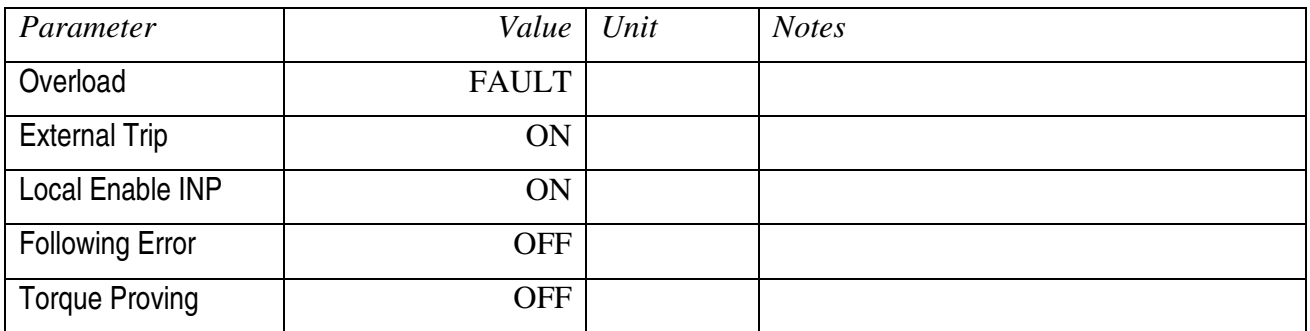

# **Azimuth Slave - Miscellaneous**

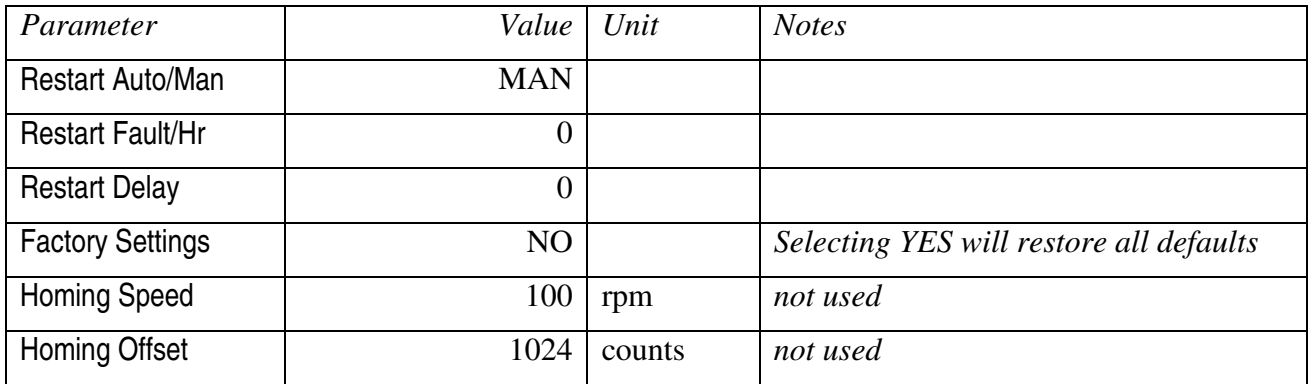

# **Azimuth Slave - Security Control**

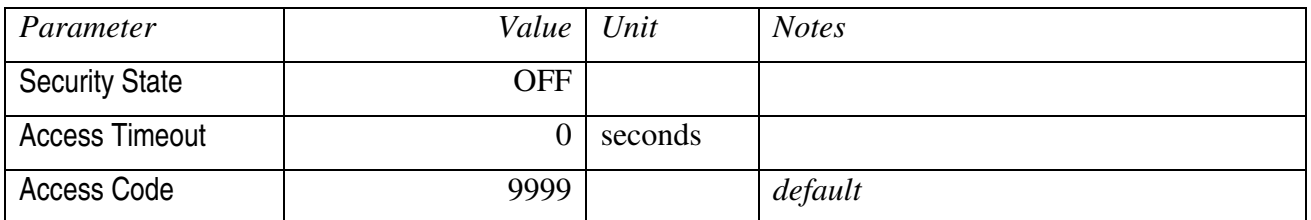

## **Azimuth Slave - Motor Data**

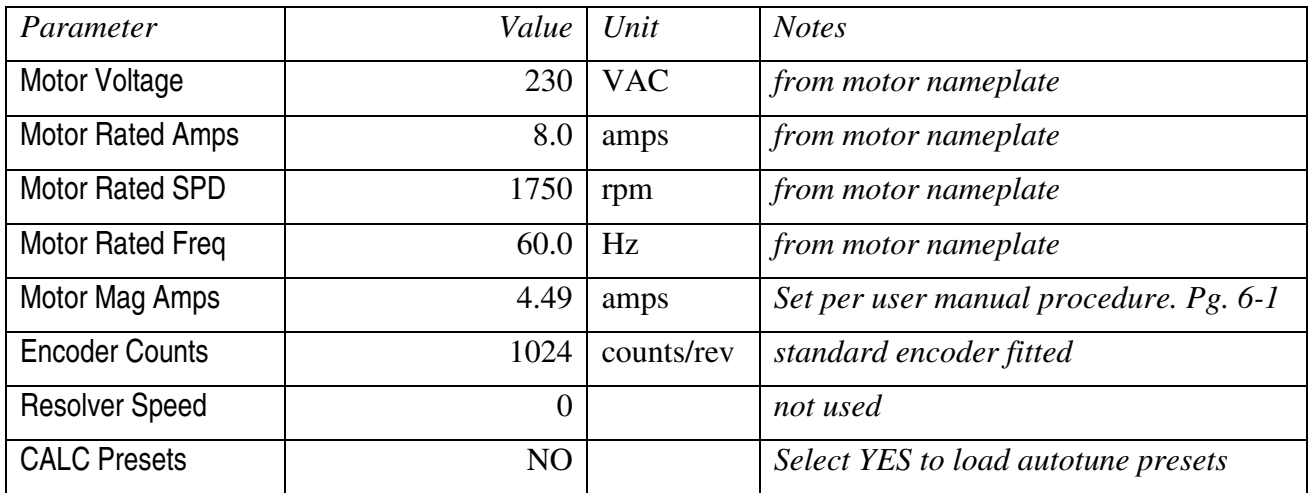

# **Azimuth Slave - Brake Adjust**

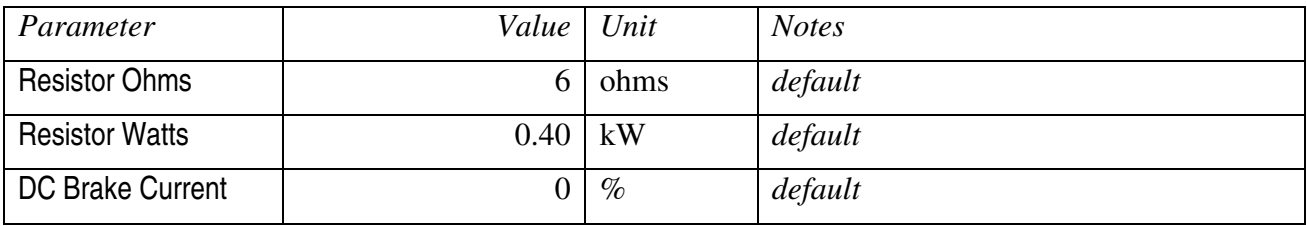

### **Azimuth Slave - Process Control**

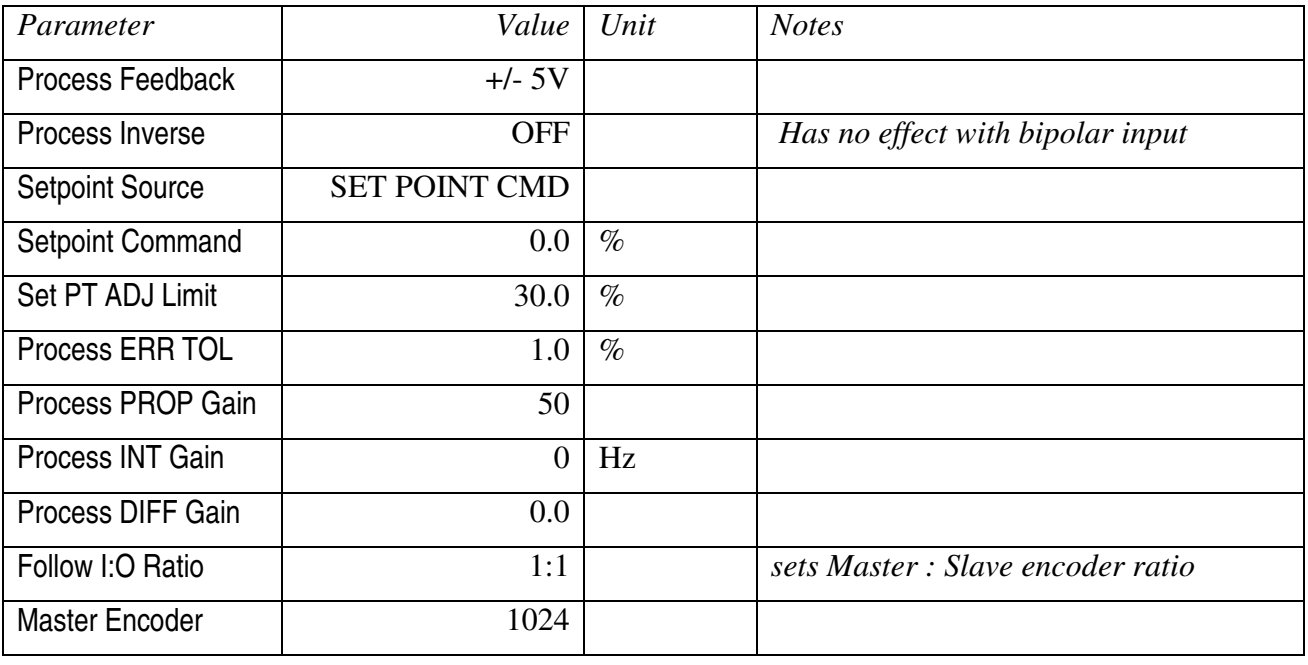

# **Azimuth Slave – Communications**

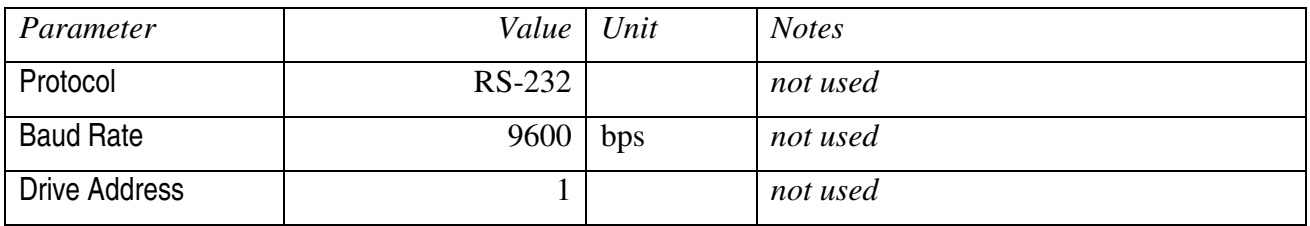